# **دراسة فاعلية حترير ملفات الكامريات الرقمية اخلام بني برناجمي ادوب اليت روم وادوب فوتوشوب Studying the effectiveness of editing digital camera raw files between Adobe Lightroom and Adobe Photoshop**

#### **د. ماجد سعيد ابراهيم**

مدرس بقسم الفوتوغرافيا والسينما والتلفزيون، كلية الفنون التطبيقية، جامعة حلوان، القاهرة، مصر-a@magedsaeed arts.helwan.edu.eg

#### **ملخص البحث Abstract:**

يتطور مجال التصوير الفوتوغرافي الرقمي تطورا كبيرا يسعي فيه مصنعو برمجيات تحرير الصورة الرقمية الخام الي التحديث المستمر للبرمجيات وتزويدها بالقدرات التي توفر للمصور سرعة العمل على تحرير الصورة مع تحقيق أقصى جودة ممكنه للمخرجات بما يؤدي الي زيادة فاعلية انتاج الصورة الرقمية. تعتبر شركة ادوب العالمية منذ تأسيسها في ديسمبر عام 1982م علي يد كل من تشارلز جيشكي ) Charles Geschke )وچون وارنوك )Warnock John )الشركة الرائدة في مجال تصنيع برمجيات تحرير الصور الرقمية الثابتة والمتحركة وإنتاج الرسوم والمؤثرات الخاصة والرسوم المتحركة وقد اتاحت الشركة برنامجان هما ادوب اليت روم )Lightroom Adobe )وادوب فوتوشوب )Photoshop Adobe ) يستطيع كلاهما تحرير الصور الرقمية الخام (raw file) باختلاف انواعهم تبعاً لنوع الكاميرا الرقمية المستخدمة وهو ما جعل المصور الفوتوغرافي المحترف في حيرة تجعله يلجأ الي تحرير الصور الرقمية الخام في أي من البرنامجين تبعا لتفضيله الشخصي ظنا منه انهما متشابهان في انجاز تلك المهمة لذلك يحاول هذا البحث القاء الضوء علي جوانب االختالف بينهما والوقوف علي المناطق التي يتميز فيها كل برنامج والوصول الي االستفادة القصوى من كل منهما لتحقيق اقصي فاعلية فيما يخص تحرير الصور الرقمية الخام وذلك تزامنا مع اصدار اخر تحديث لكال البرنامجين و تزويد برنامج ادوب اليت روم بالعديد من الميزات الجديدة التي تجعل المستخدم قادرا علي أداء تعديالت اكثر تعقيدا علي ملف الصورة الرقمية الخام دون اللجوء الي برنامج اخر وبشكل قابل للتغيير في أي وقت دون المساس بجودة ملف الصورة الرقمية الخام. **مشكلة البحث:** يمكن حصر مشكلة البحث في ضرورة إزالة الخلط بين استخدام برنامجي ادوب اليت روم وادوب فوتوشوب فيما يتعلق بتحرير الصور الفوتوغرافية الخام حتى يتمكن المصور الفوتوغرافي المحترف من اختيار ما يحقق له أكبر فاعلية في انتاجه الفوتوغرافي. **تساؤالت البحث:** هل تشابه برنامج ادوب اليت روم وبرنامج الفوتوشوب في قدرتهم على معالجة الصور الرقمية الخام يجعلهم وجهين لعمله واحدة؟ هل يؤثر استخدام برنامج ادوب اليت روم او ادوب فوتوشوب في معالجة الصورة الخام على أداء وفاعلية اإلنتاج الفوتوغرافي؟ **منهج البحث:** يتبع الباحث المنهج الوصفي لدراسة خصائص ومميزات كل من برنامجي ادوب اليت روم وبرنامج ادوب فوتوشوب الخاصة بتحرير الصورة الرقمية الخام والمنهج التحليلي للوقوف على تحقيق كل منهما لفاعلية أكبر في اإلنتاج الفوتوغرافي. **هدف البحث:** يهدف البحث إلى مساعدة المصور الفوتوغرافي المحترف علي االختيار بين برنامجي ادوب اليت روم وادوب فوتوشوب بما يحقق له الفاعلية في تحرير الصور الرقمية الخام.

# **كلمات دالة Keywords:**

ادوب فوتوشوب *Adobe Photoshop* ادوب اليت روم *Adobe light room* الفوتوغرافيا الرقمية *digital photography* ملفات الصورة الخام.، *Raw photo files* معالجة ملفات الصور الخام *raw files processing.*

**Paper received 7th January 2021, Accepted 1st March 2022, Published 1st of May 2022**

## **مقدمة Introduction**

تستطيع الكاميرات االحترافية الرقمية الحديثة باختالف أنواعها سواء كانت من نوع الكاميرات الرقمية العاكسة ذات العدسة الواحدة DSLR او من نوع الكاميرات الرقمية بدون مرآه Mirrorless Camera Digital في انتاج صور رقمية مضغوطة بصيغة ملف JPEG بدرجات مختلفة من الجودة يتم ضبطها ضمن اعدادات الكاميرا وإنتاج صور غير مضغوطة يطلق عليها الصور الرقمية الخام files Raw وتختلف صيغة حفظ هذه الملفات تبعا لنوع وموديل الكاميرا المستخدمة فعلي سبيل المثال يتم حفظ الصور الرقمية الخام المنتجة من كاميرات كانون الرقمية العاكسة ذات العدسة الواحدة بصيغة 2CR في موديل D5 EOS Canon III Mark بينما يتم حفظ الصور الرقمية الخام المنتجة من كاميرات كانون بدون مرآه بصيغة 3CR في موديل 6R EOS Canon بينما يتم حفظ الصور الرقمية الخام المنتجة من كاميرات نيكون الرقمية العاكسة ذات العدسة الواحدة بصيغة NEF في موديل 850D Nikon ، ويلجأ المحترفون الي تسجيل الصور الغير مضغوطة لما تتحه لهم من تسجيل معلومات الصورة دون تطبيق أي من اعدادات الكاميرا التي تم اختيارها قبل التصوير مثل اعدادات خفض الضوضاء وزيادة تحديد عناصر الصورة واعدادات

ضبط اللون والتباين في الصورة وهو علي عكس ما يحدث عند التقاط الصورة وحفظها بصيغة JPEG وهو ما يميز الصورة الرقمية الخام باحتوائها علي مدي اكبر من قيم النصوع واللون وإلدراك هذا الفارق فيمكننا التعبير عنه في شكل رقمي حيث يمكن تخزين أربعة تريليون قيمة لون ونصوع في ملف الصورة الرقمية الخام ذات العمق اللوني 14 بت علي عكس ملف الصورة بصيغة JPEG الذي يمكنه تخزين 16 مليون قيمة لون ونصوع فقط في ملف الصورة كحد اقصي في ملف بعمق لوني 8 بت لذلك يوفر ملف الصورة الرقمية الخام للمصور المحترف حرية اكبر في تحرير الصورة مع الحفاظ علي جودة الصورة الرقمية النهائية. تحتاج الصور الرقمية الخام الي برمجيات خاصة تستطيع قراءة وترجمة ما تحويه من معلومات باختالف أنواعها تبعا الختالف نوع الكاميرا. يطلق علي تلك البرمجيات معالجات الملفات الرقمية الخام processor file Raw وهي التي يمكن بواسطتها قراءة الصيغ المختلفة لملفات الصور الرقمية الخام وإجراء التعديالت علي المظهر اللوني للصورة وترجمة درجات الظالل والنصوع والتباين وإظهار حدة التفاصيل وإلغاء الضوضاء وغيرها من الخيارات التي يحتاج اليها المصور من اجل ضبط الصورة بعد التقاطها وتكمن قوة استخدام الملفات الرقمية الخام داخل تلك البرمجيات في إمكانية اجراء عدد النهائي من خيارات الضبط للصورة الواحدة واالحتفاظ

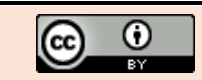

**International Design Journal, Volume 12, Issue 3, (May 2022) This work is licensed under [a Creative Commons Attribution 4.0 International License](http://creativecommons.org/licenses/by/4.0/)**

يهدف البحث إلى مساعدة المصور الفوتوغرافي المحترف علي االختيار بين برنامجي ادوب اليت روم وادوب فوتوشوب بما يحقق له الفاعلية في تحرير الصور الرقمية الخام.

# **االطار النظري Framework Theoretical :**

## **برنامجي ادوب اليت روم وادوب فوتوشوب في ضوء تحرير الصورة الرقمية الخام:**

يمتلك كل من برنامجي ادوب اليت روم وادوب فوتوشوب القدرة على معالجة الصور الرقمية الخام، وقد تم تصميم برنامج ادوب اليت روم من األساس حتى يستوعب احتياجات المصور الفوتوغرافي المحترف بشكل متكامل بداية من التقاط الصور والتحكم في الكاميرات الرقمية كما يظهر في شكل (1) او استيراد الصور الرقمية الخام من كارت ذاكرة او من كاميرا رقمية ثم ترتيبهم وتصنيفهم واختيار الصور الجيدة ثم اجراء التعديالت اللونية وتعديالت التعريض الضوئي والتحكم في مظهر تفاصيل الصورة ومعالجة العيوب البصرية

للعدسات وإزالة الضوضاء التي قد تنتج من مستشعر الكاميرا في ظروف اإلضاءة الصعبة وإزالة بعد التفاصيل غير المرغوب فيها واجراء بعد التعديالت على مواضع معينة من الصورة وإضافة بعض المؤثرات الخاصة عليها وإنتاج عدد من خيارات تحرير الصورة والمقارنة بينهم واالحتفاظ بتلك الخيارات وتصدير أي منها الي ملف صورة نهائي بالمواصفة التي تتناسب مع الوجهة المُصَّدَر اليها الصورة. بهم جميعا دون التسبب في أي تأثير علي جودة ملف الصورة األصلي مع إمكانية تصدير أي من تلك الخيارات الي ملف صورة نهائي بأي مواصفة مطلوبة تبعا لمتطلبات استخدام الصورة النهائية.

# **Statement of the Problem البحث مشكلة**

يمكن حصر مشكلة البحث في ضرورة إزالة الخلط بين استخدام برنامجي ادوب اليت روم وادوب فوتوشوب فيما يتعلق بتحرير الصور الفوتوغرافية الخام حتى يتمكن المصور الفوتوغرافي المحترف من اختيار ما يحقق له أكبر فاعلية في انتاجه الفوتوغرافي.

## **تساؤالت البحث Queries :**

- هـل تشــابه برنــامج ادوب لايــت روم وبرنــامج الفوتوشــوب فمي قـدرتهم علــي معالجــة الصــور الرقميــة الخــام يجعلهــم وجهين لعمله واحدة؟
- هلل يسؤثر اسستخدام برنسامج ادوب لايست روم او ادوب فوتوشىوب فمي معالجــة الصــورة الخــام علــي أداء وفاعليــة اإلنتاج الفوتوغرافي؟

# **منهج البحث Methodology Research:**

يتبع الباحث المنهج الوصفي لدراسة خصائص ومميزات كل من برنامجي ادوب اليت روم وبرنامج ادوب فوتوشوب الخاصة بتحرير الصورة الرقمية الخام والمنهج التحليلي للوقوف على تحقيق كل منهما لفاعلية أكبر في اإلنتاج الفوتوغرافي.

# **أهداف البحث Objectives**

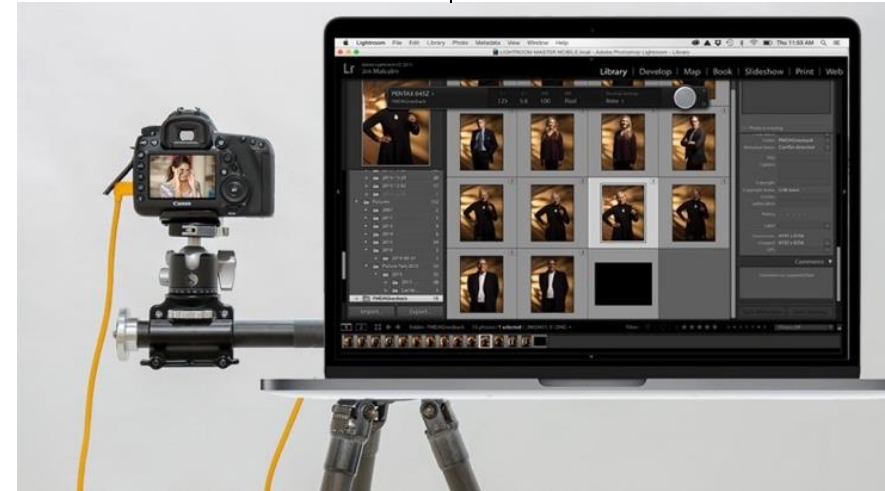

شكل )1( اتصال برنامج ادوب اليت روم بالكاميرا الرقمية ليقوم بالتحكم بها واستيراد الصور مباشرة الي داخل البرنامج فور تصويرها.

تم تصميم برنامج ادوب فوتوشوب خصيصا للتعامل مع الصورة الرقمية بعد انتاجها بمعني انه ال يمكنه التواصل مع الكاميرات الرقمية او التحكم فيها او التقاط الصور واستيرادها بشكل مباشر الي داخل البرنامج كما هو الحال مع برنامج ادوب اليت روم حيث يستخدم برنامج ادوب فوتوشوب إلجراء التعديالت األكثر تعقيدا والمركزة علي صورة رقمية واحدة وال يمكنه اجراء تلك التعديالت علي الصور الرقمية الخام بشكل مباشر حيث يتم معالجة الصور الرقمية الخام أوال من خالل برنامج ملحق به يطلق عليه اسم ادوب كاميرا رو RAW Camera Adobe يقوم المصور بفتح ملفات الصور الرقمية الخام من خالله ومعالجتها ثم فتحها علي برنامج ادوب فوتوشوب كصورة منفصلة عن ملف الصورة الرقمية الخام إلجراء المعالجات األكثر تعقيدا ويتم حفظ المعالجات التي تمت علي ملف الصورة الرقمية الخام في ملف XMP منفصل يتم حفظه في نفس موضع الصورة الرقمية الخام علي القرص الصلب الخاص بجهاز الكمبيوتر وحتي يحتفظ ملف الصورة الرقمية الخام بمحتواه األصلي ويصبح قابل إلجراء التعديالت علي المعالجات التي تمت

عليه يجب إدخاله الي البرنامج علي هيئة عنصر ذكي Smart Objectويتم حفظ الملف الذي تمت معالجته علي برنامج ادوب فوتوشوب في صيغة ملف file PSD او file TIFF حتي يظل الملف قابل للتعديل علي أي من مكوناته عند فتحة مره اخري علي برنامج ادوب فوتوشوب.

ولتوفير قدر اكبر من المرونة في حفظ مراحل العمل علي معالجة الصور الرقمية الخام داخل برنامج ادوب فوتوشوب يتم اللجوء الي العديد من التقنيات مثل العناصر الذكية Smart object والفلاتر الذكية filter Smart واستخدام الطبقات Layers وطبقات التحسين layers Adjustment وهو ما يؤدي الي زيادة كبيرة في حجم ملف الصورة النهائي و زيادة تعقيد بنية الملف وصعوبة التعامل معه.

ال يقوم برنامج ادوب اليت روم باالحتفاظ بملفات الصور الخام االصلية لكنه يقوم بتدوين موقعها علي ذاكرة التخزين بالجهاز وقائمة بما تم تطبيقه علي اصل الصورة من تعديالت ومعالجات في ملف يسمي كتالوج Catalogue كما يظهر في شكل )2( وهو ما

يعطي للمصور المحترف الحرية في الرجوع الي اصل الصورة في أي وقت او التراجع عن تعديل معين او معاينة إزالة احد التأثيرات او تطبيقها علي الصورة دون وجود حدود لتلك العملية حيث ان تلك التعديالت ال تتم بشكل نهائي علي ملف الصورة الرقمية الخام لكنها

تصبح نهائية فقط علي ملف الصورة الرقمية في حالة تصديرها الي خارج البرنامج علي هيئة ملف صورة رقمي نهائي بنوع ملف صورة يتناسب مع االستخدام المطلوب من اجله.

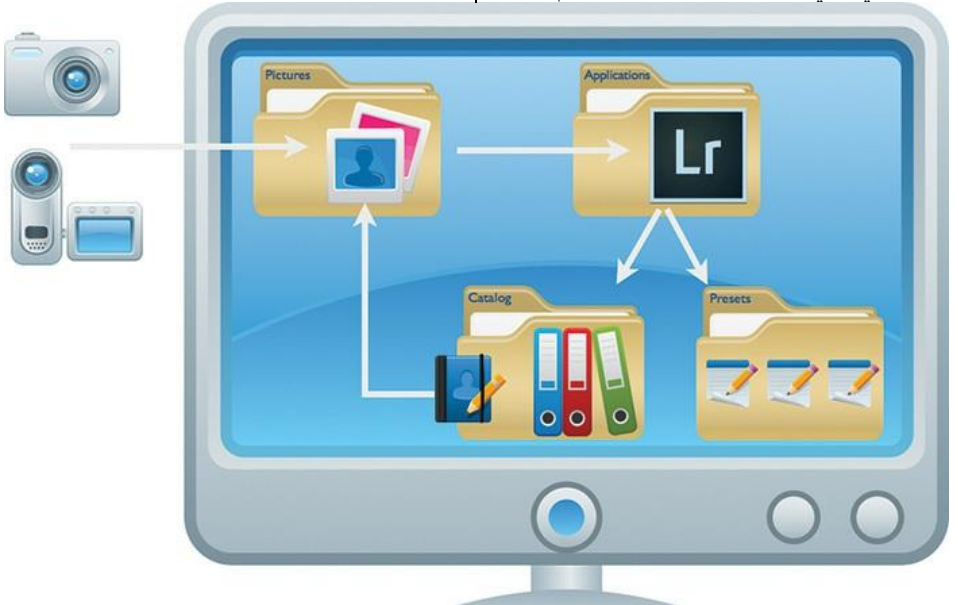

شكل (2) دورة العمل لبرنامج ادوب لايت روم عند معالجة الصور الرقمية الخام.

- **مواطن تفوق برنامج ادوب اليت روم.**
- إجراء اتصال مباشر بين الكاميرا والبرنامج للتحكم بها اثناء التصوير واستيراد ملفات الصورة الرقمية الخام المسجلة بواسطة الكاميرا الرقمية مباشرة الي جهاز الكمبيوتر.
- استيراد مجموعه كبيره من الصور الرقمية الخام وتنظيمها وترتيبها واختيار الصور ذات الجودة الأعلى منها وتصنيفها الي مجموعات كما يتضح من شكل (3).

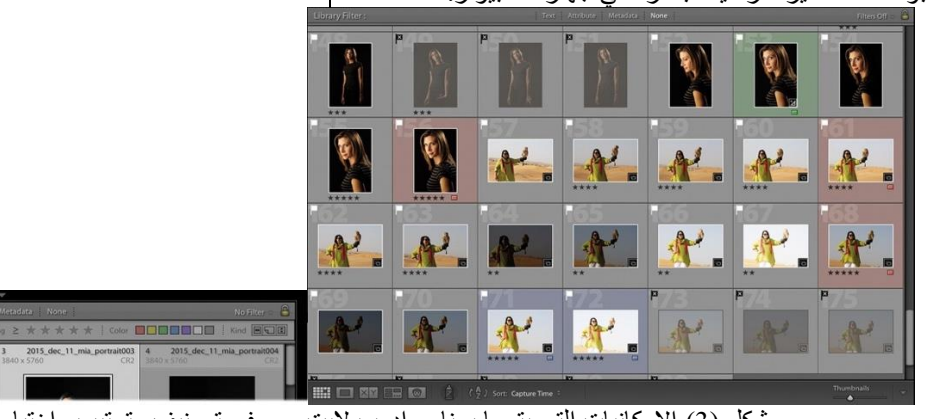

- شكل )3( اإلمكانيات التي يتحها برنامج ادوب اليت روم في تصنيف وترتيب واختيار الصور الرقمية الخام. الرقمية الخام دفعة واحدة.
	- اجراء التصحيحات والمعالجات على الصور الرقمية الخام كما يظهر في شكل (4) ونسخ تلك المعالجات لعدد كبير من الصور

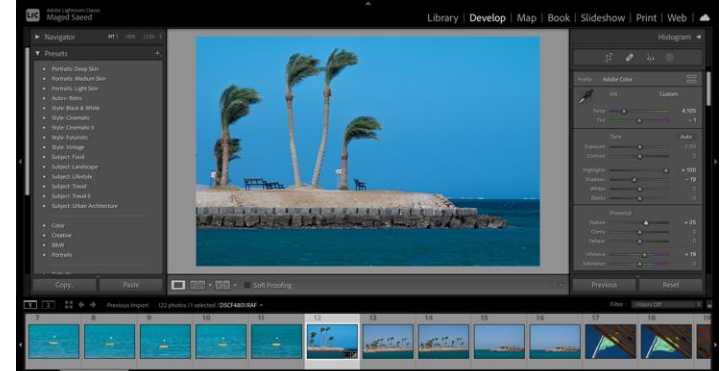

شكل (4) الإمكانيات التي يوفر ها برنامج ادوب لايت روم في معالجة الصور الرقمية الخام. – تحديد جزء من الصورة باستخدام خيارات التحديد المتطورة التي تم إلحاقها بالبرنامج في تحديث أكتوبر 2021 والتي تتيح

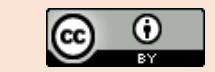

**International Design Journal, Volume 12, Issue 3, (May 2022) This work is licensed under [a Creative Commons Attribution 4.0 International License](http://creativecommons.org/licenses/by/4.0/)**

تحديد موضوع معين في الصورة او تحديد السماء في صور الطبيعة او تحديد قيمة لونية معينة بالصورة، او قيمة نصوع معينه بالصورة، او تحديد مجال وضوح العناصر داخل الصورة، او استخدام فرشاة لتحديد مناطق معينة بشكل يدوي وهو ما يتح للمصور المحترف اجراء تصحيحات موضعيه لجزء من الصورة دون الكل بدقة مع الحفاظ على إمكانية تعديل تلك التصحيحات في أي وقت دون التأثير على أصل ملف الصورة الرقمية الخام.

- انشاء الصور البانورامية photos Panoramic او الصور ذات المدي الديناميكي العالي photos HDR بدمج عدد من الصور الرقمية الخام في صورة رقمية خام جديده بصيغة .DNG
- تحسين حدة تفاصيل الصورة الرقمية الخام باستغالل المعلومات الخاصة بمستشعر الكاميرا من نوع Bayer الموجود في كاميرات كانون ونيكون وسوني وغيرها او مستشعر الكاميرا من نوع trans-X الموجود في كاميرات فوجي فيلم.
- مضاعفة قوة تحديد الصورة الخام الي أربعة اضعاف مساحة الصورة االصلية وذلك عند الرغبة في اجراء تكبيرات للصورة على مساحات كبيرة او لتعويض الفقد في مساحة الصورة عند قطع جزء من الصورة.
- تصدير مجموعه كبيرة من الصور الرقمية بمقاس ونوع ملف معين، مع امكانية وضع عالمة مائية او توقيع على الصور

والتحكم في المعلومات المرفقة بملف الصورة Metadata. – تجهيز الصور الرقمية الخام للطباعة او لصناعة ألبوم او انتاج عروض تقديمية متحركة من الصور.

## **مواطن تفوق برنامج ادوب فوتوشوب.**

- دمج عدة عناصر من صور رقمية مختلفة في عمل فني واحد.
- اجراء تحديدات دقيقة ألجزاء الصورة الرقمية لفصلها او إجراء التعديالت المتقدمة على الصورة او إزالة أحد اجزائها او تصحيح تكوينها.
- حفظ الصور بأجزاء شفافة الستخدامها في التطبيقات المختلفة على شبكة االنترنت.
- إضافة عناصر جرافيكية الي الصورة الرقمية مثل العناوين، او النصوص، او الرسوم، او العناصر ثالثية االبعاد.
- اجراء الرتوش المتقدمة على صور األشخاص او صور الاعلان التجاري.
	- تطبيق المؤثرات الخاصة والفالتر المتقدمة على الصورة. **التطبيقات** :

## التطبيق الأول: توضيح خاصية قنــاع تحديـد الموضـوع Select **Mask Object في برنامج ادوب اليت روم ومدي كفاءته.**

تتميز تلك الخاصية بقدرتها على تحديد الموضوع األساسي في الصورة بشكل تلقائي بمجرد اختيار خاصية تحديد الموضوع Subject Select من قائمة أدوات األقنعة Masking داخل برنامج ادوب اليت روم مما يتح للمصور المحترف اجراء تعديالت على الموضوع او الخلفية بشكل انتقائي**.** كما يظهر في شكل )5(.

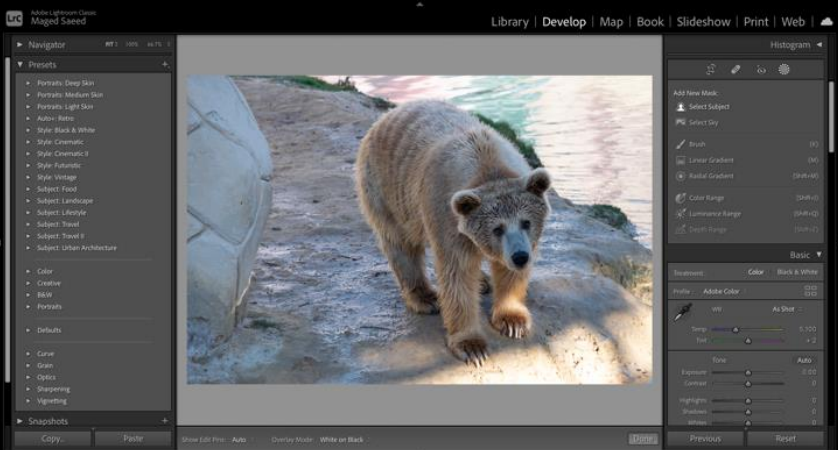

شكل (5) خيار تحديد الموضوع في قائمة الأقنعة في برنامج ادوب لايت روم الذي أصبح متاح في التحديث الأخير أكتوبر .2021 يقوم البرنامج بشكل تلقائي باختيار موضوع الصورة بدقة ويقوم بإظهار القناع الذي تم انتاجه لمعاينة تحديد الموضوع حيث تظهر مناطق التحديد بلون ابيض والمناطق غير المحددة بلون اسود كما يظهر في شكل (6).

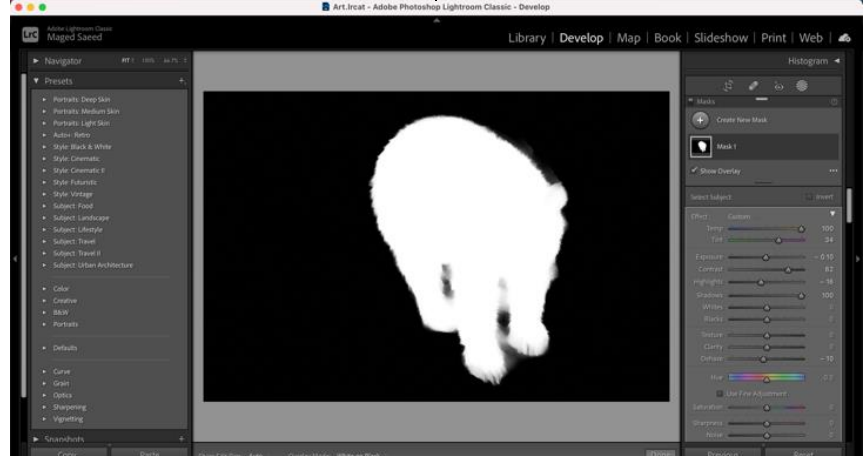

شكل (6) استعراض نتيجة تحديد البرنامج لموضوع الصورة بشكل تلقائي وانشاء القناع الخاص به باللون الأبيض. وعنـد الرغبــة فــي تحديــد خلفيــة الموضــو ع تتــيح تلــك الخاصــية | يظهر في شكل (7). خيلل عكس القنماع ليتم تحديد الخلفية بدلا من الموضىوع كما

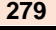

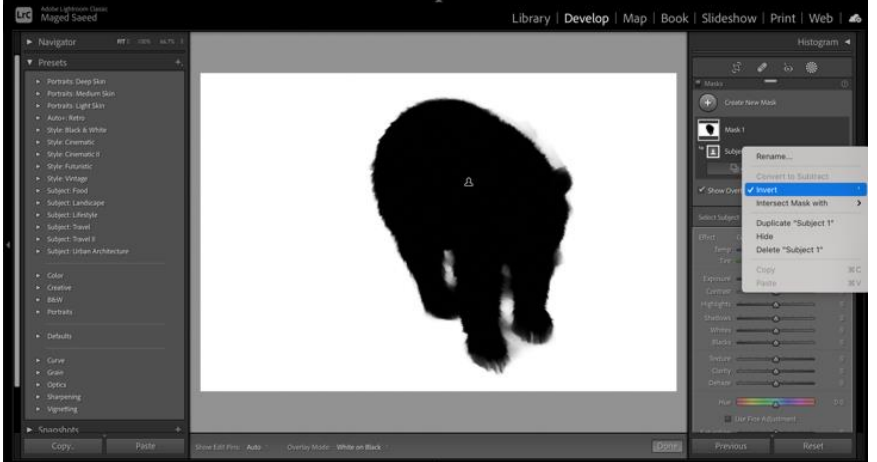

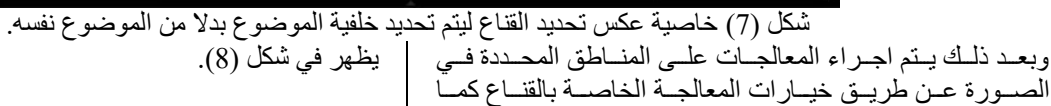

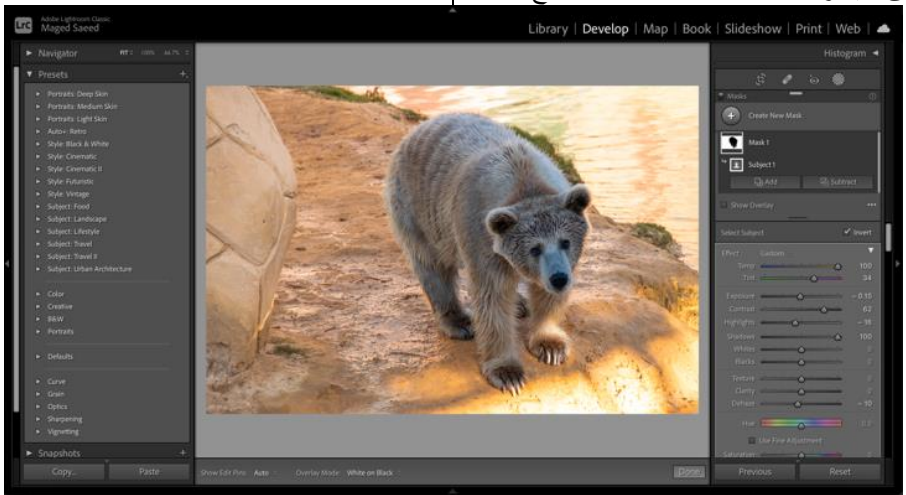

شكل (8) قائمة المعالجات المتاحة بقائمة التحديد والتي يمكن معها تعديل التعريض والاتزان اللوني وتشبع الألوان ومظهر تفاصيل الصورة وتصحيح بعض عيوب الصورة.

التطبيق الثان*ي*: توضيح خاصية قناع تحديد مدي لوني Select **range Color فقققي برنققامج ادوب اليقققت روم ومققدي كفاءتهقققا وإمكانية اجراء تداخل بين قناعين لتعديل منطقة تحديد القنا .** توفر تلك الخاصية إمكانية تحديد لون من الصورة في قناع واللتحكم

في المدي اللوني الذي سيتم تضمينه في منطقة ذلك القناع تبعا لمدي اقترابه او ابتعاده عن درجة اللون اللي تلم اختيارهلا ،ويمكلن اختيلار خاصلية تحديلد الملدي الللوني range Color ملن القائملة الخاصلة بأدوات الأقنعة Masking كما يظهر في شكل (9).

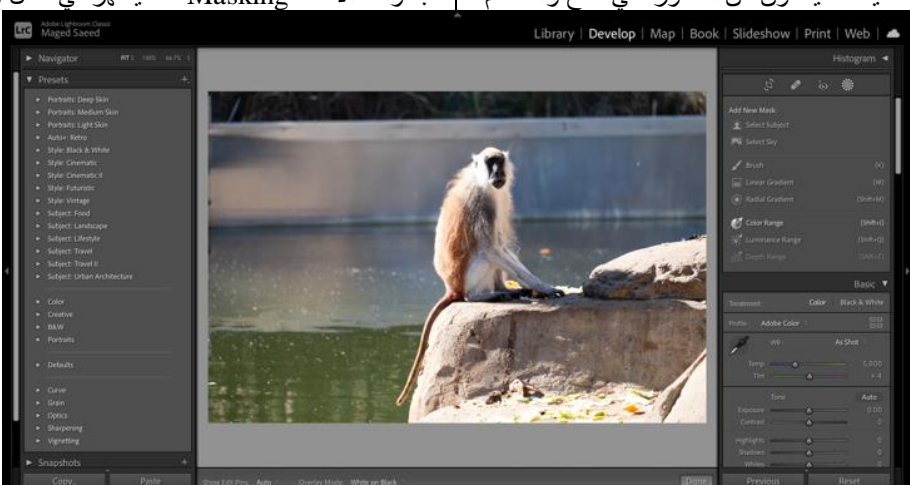

شكل (9) أداة تحديد المدي اللوني في قائمة الأقنعة في برنامج ادوب لايت روم التي أصبحت متاحة في التحديث الأخير أكتوبر 2021. عند اختيار خاصية تحديد المدي اللوني يتحول المؤشر الي علامة | المدي اللوني الذي يتم تضمينه في التحديد الحالي عن طريق مؤشر أداة انتقاء اللون ليقوم المستخدم باختيار النقطة التي تعبر عن اللون المراد تحديده كما يظهر في شكل )10( ثم بعد ذلك يتم تعيين التحسين Refine كما يظهر في شكل )11(.

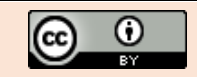

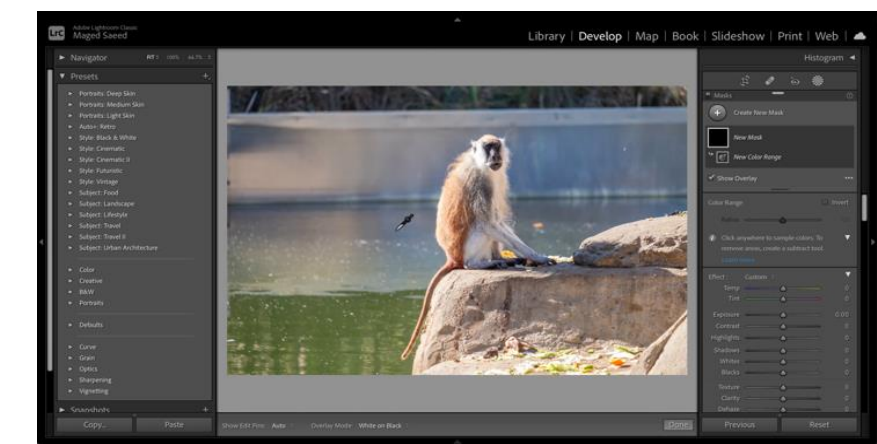

شكل )10( خيار المدي اللوني وتحول المؤشر الي أداة انتقاء اللون التي يتفاعل بها المستخدم مع الصورة بشكل مباشر.

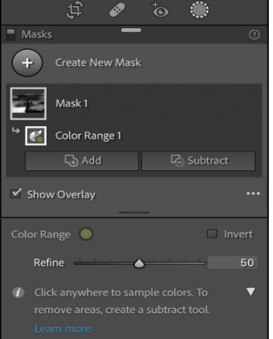

شكل (11) اعدادات تحديد نطاق المدي اللوني الخاص بالقناع بعد تحديد عينة اللون

يتم اظهار معاينة نتيجة التحديد النهائية للمدي اللوني على هيئة قناع كما يظهر في شكل )12( حيث تعبر المناطق البيضاء عن المناطق كما يظهر في شكل (12) حيث تعبّر المناطق البيضاء عن المناطق<br>كما يظهر في شكل (12) حيث تعبّر المناطق غير المحددة وتتغير تلك

المعاينة بشكل تفاعلي مع تغيير اعدادات التحسين حتى يستطيع المستخدم تحديد النطاق المناسب لقناع المدي اللوني في الصورة.

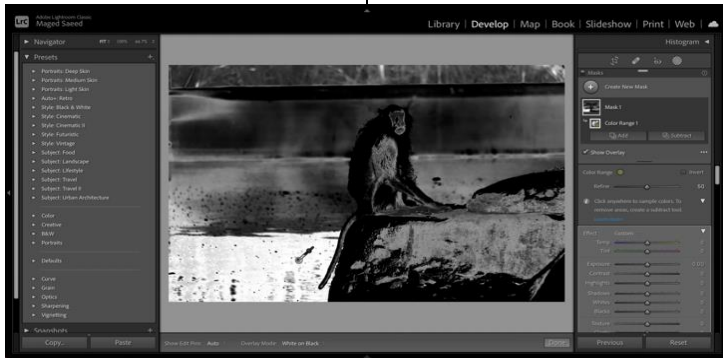

شكل )12( مظهر معاينة قناع المدي اللوني الذي تم اختياره في الصورة.

بعد الانتهاء من تحديد المدي اللوني يقوم المستخدم بإجراء التعديلات | المراد تنفيذها على هذا النطاق اللوني في الصورة كما تم تغيير لون المياه الخضراء في الصورة في شكل )13( الي لون محايد يميل الي الأسود حتى تظهر خلفية القرد في الصورة بشكل أفضل يحسن

تركيز العين على موضوع الصورة األساسي ويتميز ذلك األسلوب في انه يقوم بتحديد المناطق اللونية وما نتج عنها من انعكاسات على الموضوعات المحيطة بها حتى يبدو تغيير اللون واقعي لحد كبير بعد تنفيذه.

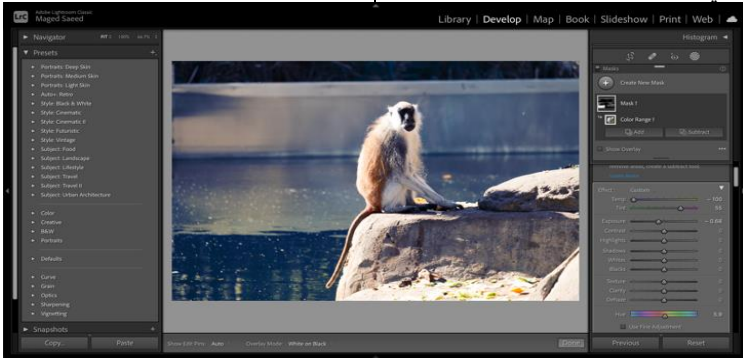

شكل (13) تأثير التعديلات على المدي اللوني الذي تم تحديده في الصورة دون المساس بباقي ألوان الصورة. قد ينتج في بعض الأحيان تحديد المدي اللوني في مناطق ير غب | المدي اللوني للمياه مع الأشجار الخضر اء في الخلفية كما يظهر في المصور في عدم تعديلها مثلما حدث في المثال السابق حيث تم تحديد | شكل (14) وهنا تأتي إمكانية الطرح والاضافة الي القناع الحالي

وفي هذا المثال يمكن االستفادة من أداة التدرج الخطي Linear gradient في طرح منطقة األشجار في الخلفية من القناع الحالي

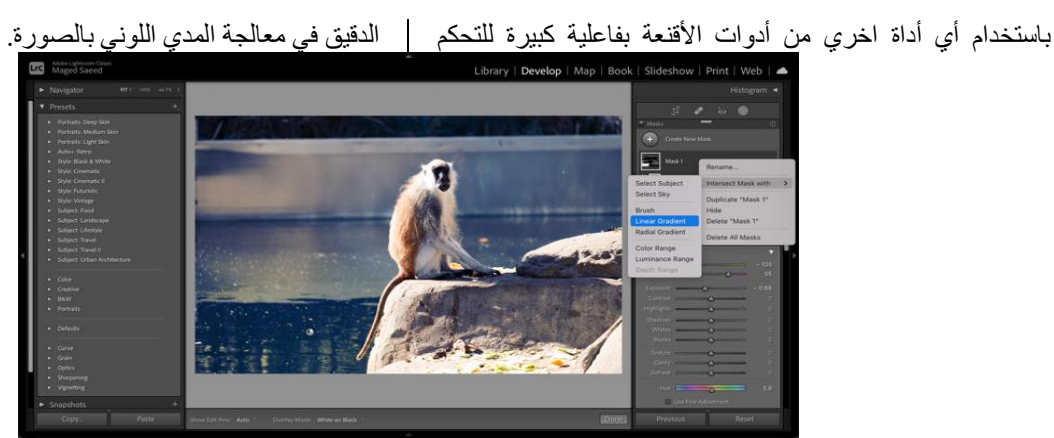

#### شكل (14) خيار ات اجراء التداخل بين الأقنعة باستخدام أدوات انشاء الأقنعة المتاحة.

انشاؤه ثم اختيار األداة المناسبة وتطبيقها على الصورة بشكل مباشر ليتم تحديد منطقة التداخل كما يظهر في شكل (15).

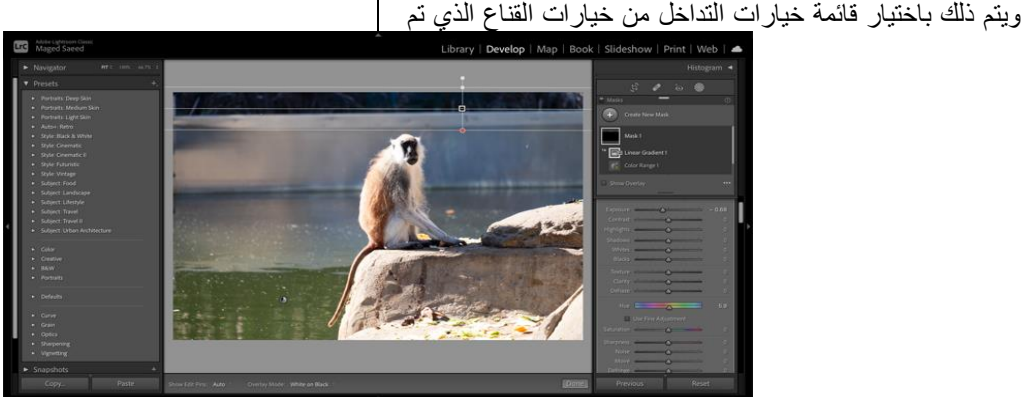

شكل (15) تحديد منطقة التداخل مع القناع الموجود باستخدام أداة التدرج الخطي لتحديد منطقة الأشجار في الصورة. ويمكن عكس منطقة التداخل بواسطة خيارات القناع بعد انشاء قناع التداخل عند الحاجة كما يظهر في شكل )16(.

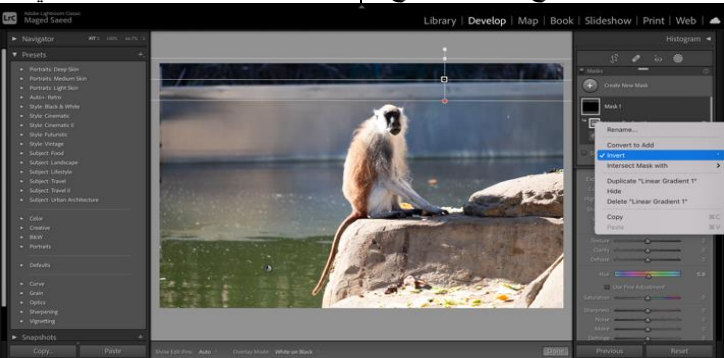

شكل )16( اختيار عكس منطقة التداخل بين القناعين حتى يتم التأثير علي المنطقة الصحيحة في الصورة. بعد تحديد المدي اللوني ومنطقة التأثير الخاصة به في الصورة يمكن اجراء المعالجات النهائية على الصورة بشكل عام كما يظهر في شكل )17( قبل اخراج الصورة لجهة التصدير النهائية.

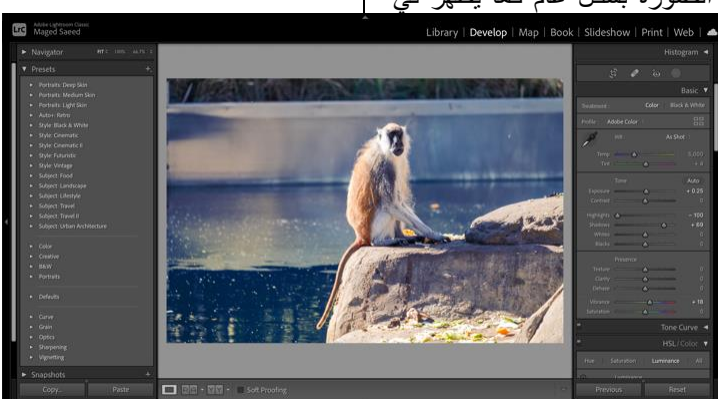

شكل (17) اجراء التعديلات العامة على الصورة النهائية بعد الانتهاء من المعالجات الخاصة بمنطقة القناع التي تم انشاؤها في الصورة. يتـيح برنــامج ادوب لايـت روم خيــارات تصــدير للصــورة بعــد | انتهــاء معالجتهــا تغنــي المصــور عــن اللجــوء الــي أي برنــامج

**International Design Journal, Volume 12, Issue 3, (May 2022)**

**This work is licensed under [a Creative Commons Attribution 4.0 International License](http://creativecommons.org/licenses/by/4.0/)**

ന  $\left[\mathrm{cc}\right]$ 

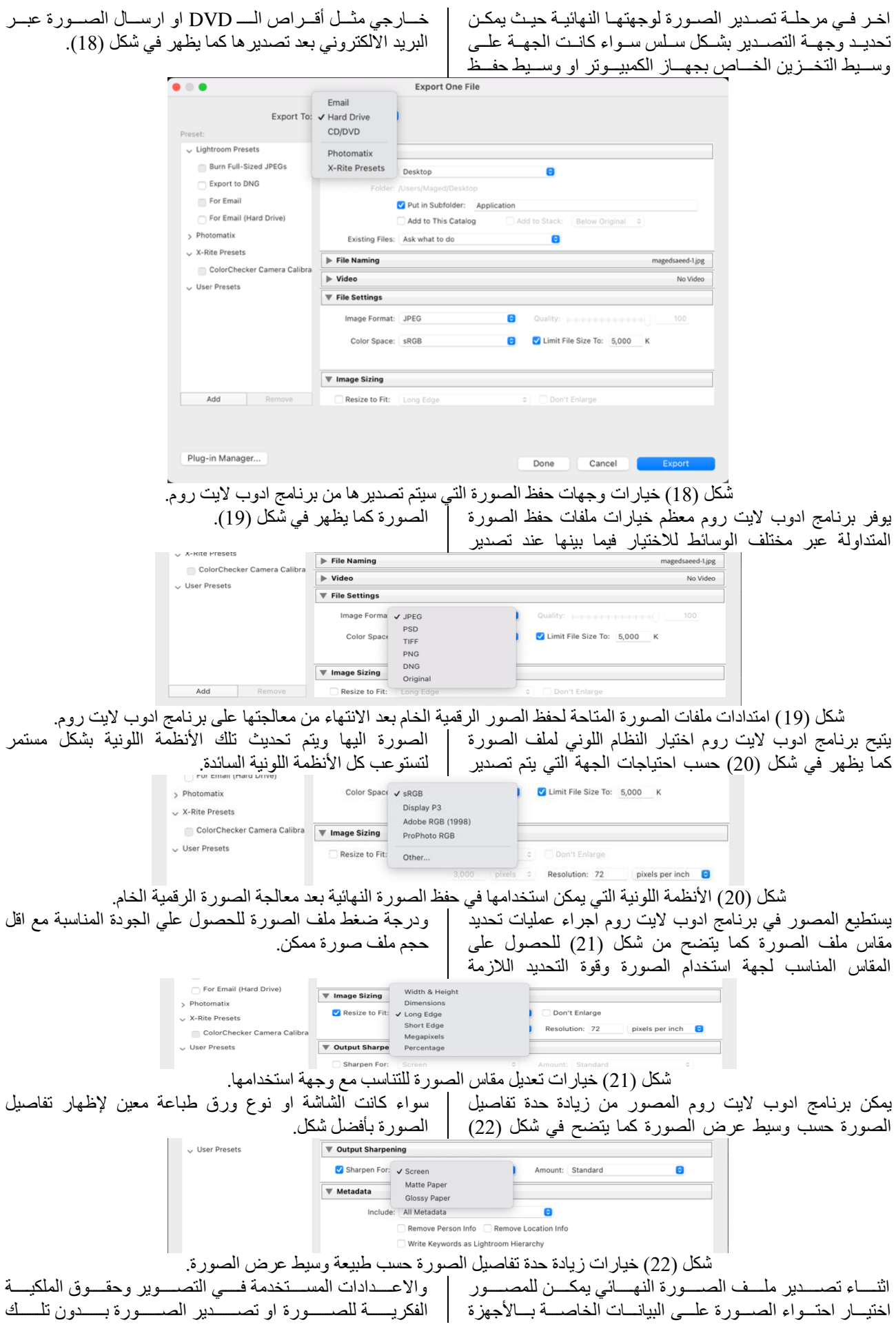

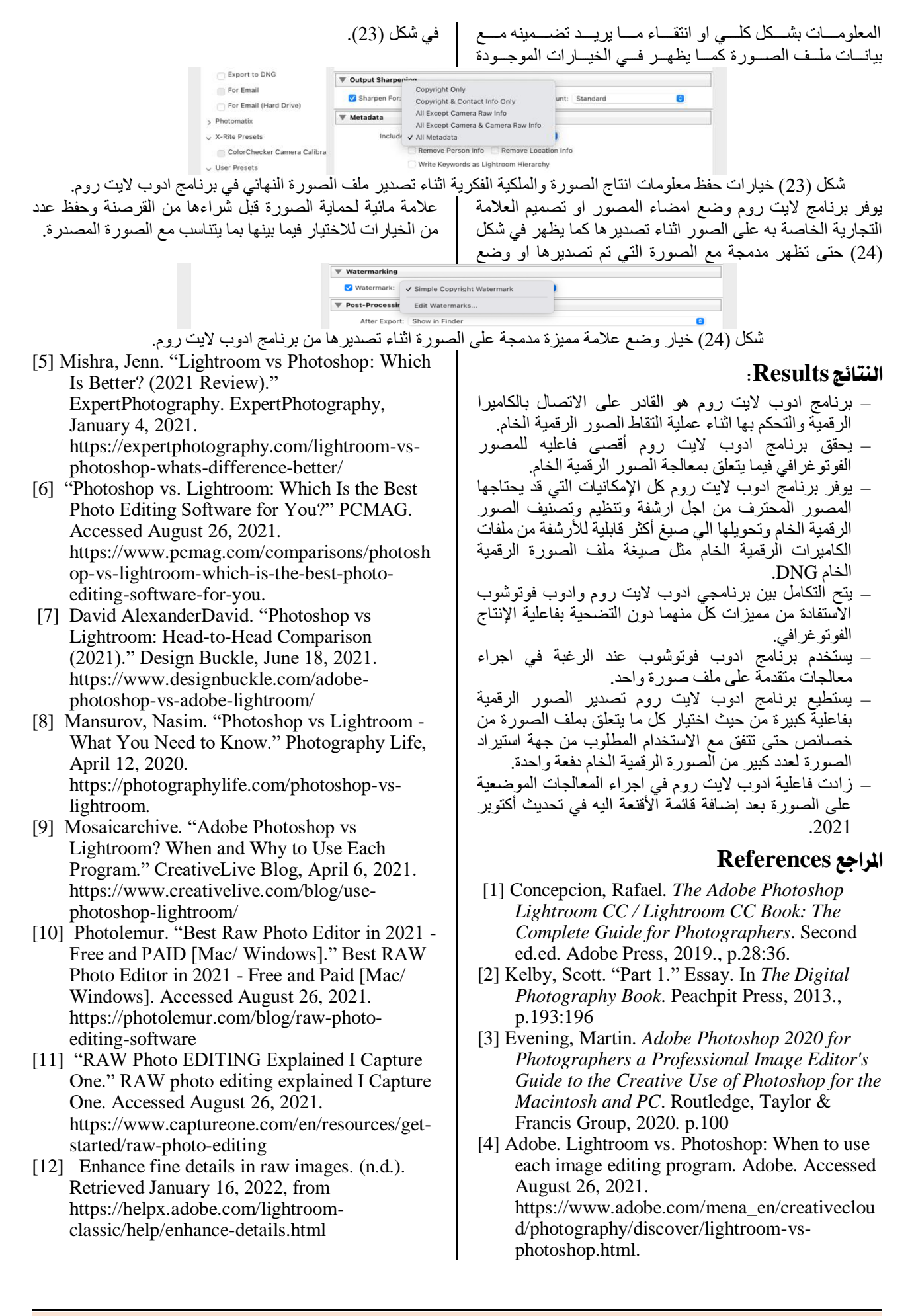

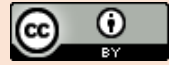